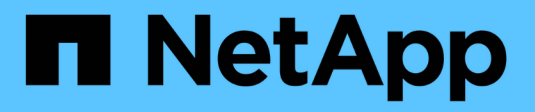

# **Reprise d'activité pour les volumes FlexGroup**

ONTAP 9

NetApp April 24, 2024

This PDF was generated from https://docs.netapp.com/fr-fr/ontap/flexgroup/disaster-recovery-workflowtask.html on April 24, 2024. Always check docs.netapp.com for the latest.

# **Sommaire**

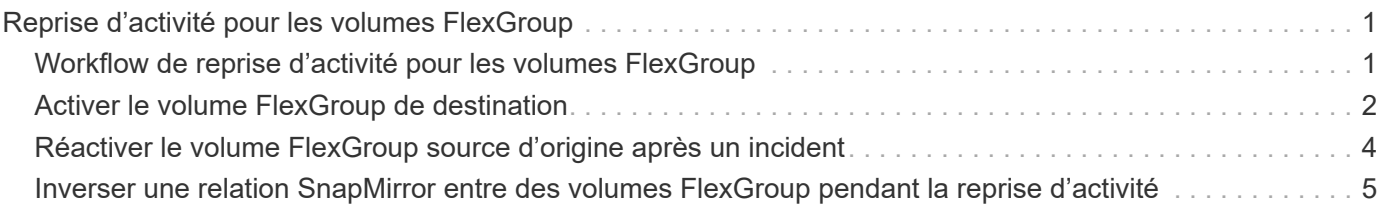

# <span id="page-2-0"></span>**Reprise d'activité pour les volumes FlexGroup**

# <span id="page-2-1"></span>**Workflow de reprise d'activité pour les volumes FlexGroup**

Lorsqu'un incident survient sur le volume FlexGroup source, vous devez activer le volume FlexGroup de destination et rediriger l'accès client. Selon que le volume FlexGroup source peut être restauré ou non, il est recommandé de réactiver le volume FlexGroup source ou d'inverser la relation SnapMirror.

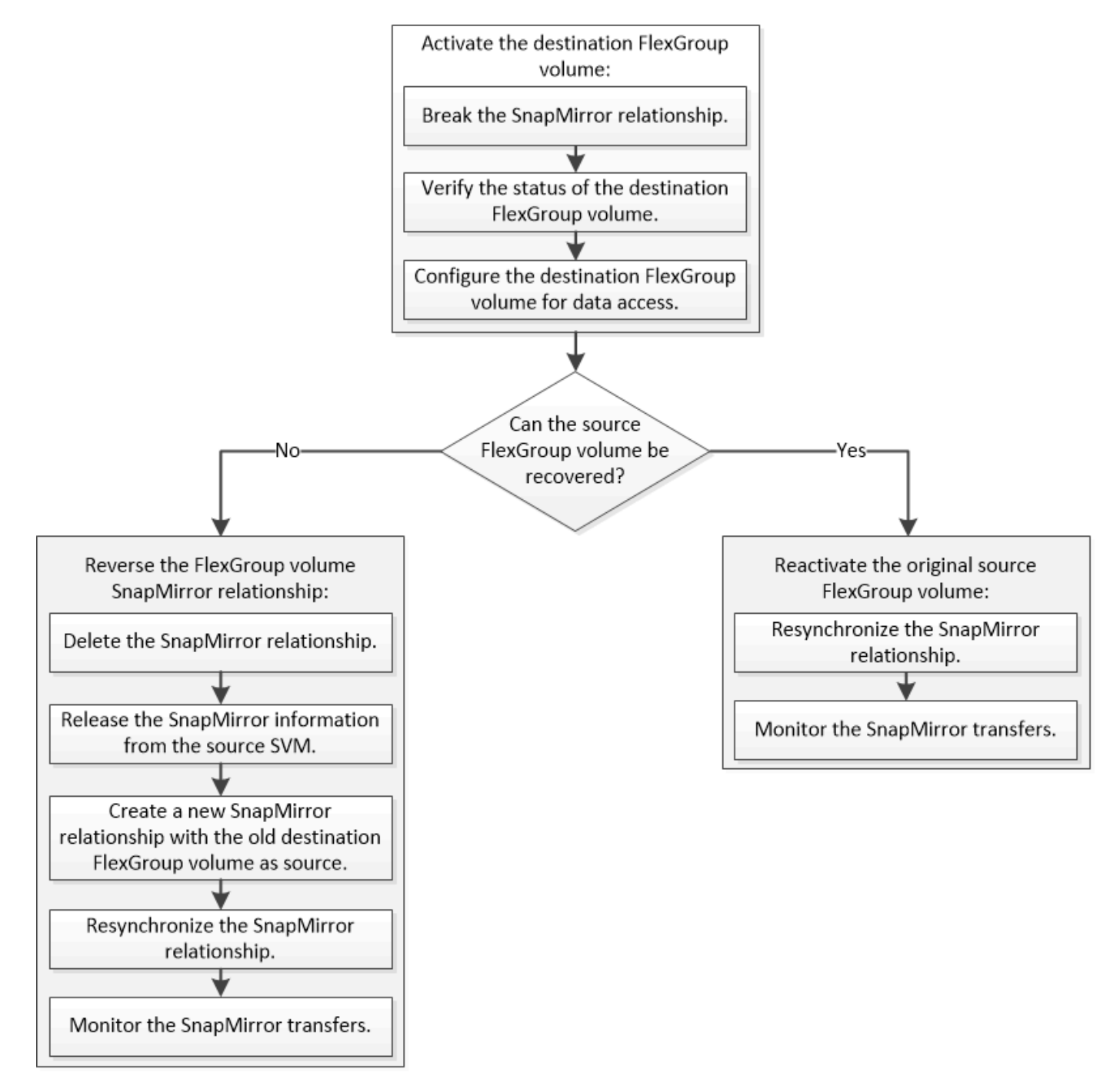

### **Description de la tâche**

L'accès client au volume FlexGroup de destination est bloqué pendant une courte période lors de l'exécution

de certaines opérations SnapMirror, telles que l'arrêt et la resynchronisation de SnapMirror. En cas d'échec de l'opération SnapMirror, il est possible que certains composants restent dans cet état et que l'accès au volume FlexGroup soit refusé. Dans ce cas, vous devez refaire l'opération SnapMirror.

## <span id="page-3-0"></span>**Activer le volume FlexGroup de destination**

Lorsque le volume FlexGroup source ne peut pas transmettre les données en raison d'événements tels que la corruption des données, la suppression accidentelle ou un état hors ligne, vous devez activer le volume FlexGroup de destination pour autoriser l'accès aux données jusqu'à ce que vous les restauiez sur le volume FlexGroup source. L'activation implique l'arrêt des futurs transferts de données SnapMirror et l'établissement d'une relation plus étroit avec SnapMirror.

#### **Description de la tâche**

Vous devez effectuer cette tâche à partir du cluster de destination.

#### **Étapes**

1. Désactiver les transferts futurs pour la relation FlexGroup volume SnapMirror : snapmirror quiesce dest svm:dest flexgroup

cluster2::> snapmirror quiesce -destination-path vsd:dst

2. Interrompre la relation FlexGroup Volume SnapMirror : snapmirror break dest svm:dest flexgroup

cluster2::> snapmirror break -destination-path vsd:dst

3. Afficher l'état de la relation SnapMirror : snapmirror show -expand

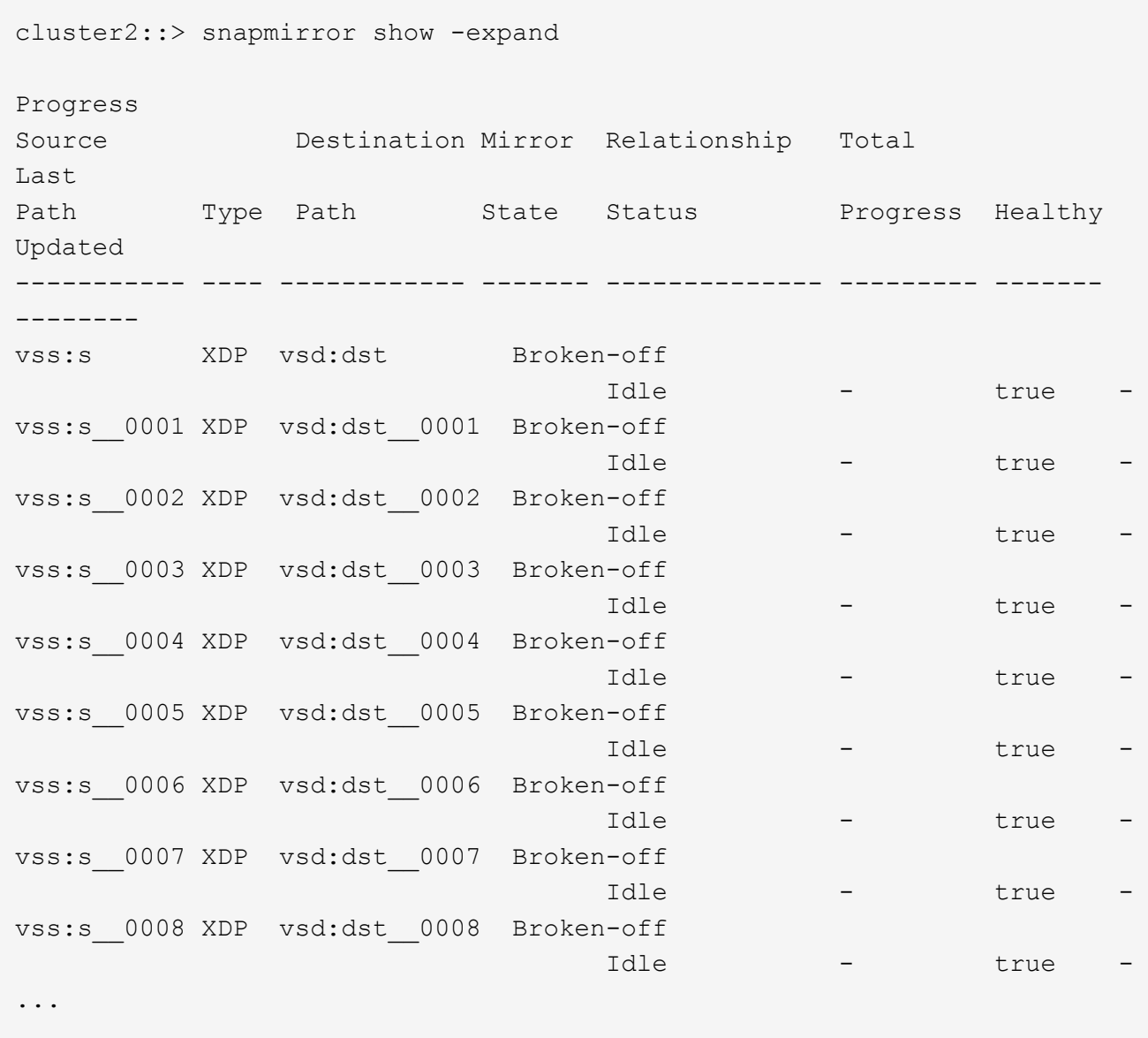

L'état de la relation SnapMirror de chaque composant est Broken-off.

4. Vérifier que le volume FlexGroup de destination est en lecture/écriture : volume show -vserver svm\_name

```
cluster2::> volume show -vserver vsd
Vserver Volume Aggregate State Type Size
Available Used%
--------- ------------ ------------ ---------- ---- ----------
 ---------- -----
vsd dst - online **RW** 2GB
1.54GB 22%
vsd d2 - online DP 2GB
1.55GB 22%
vsd root_vs0 aggr1 online RW 100MB
94.02MB 5%
3 entries were displayed.
```
5. Redirection des clients vers le volume FlexGroup de destination.

## <span id="page-5-0"></span>**Réactiver le volume FlexGroup source d'origine après un incident**

Lorsque le volume FlexGroup source est disponible, vous pouvez resynchroniser les volumes FlexGroup source et de destination d'origine. Toutes les nouvelles données présentes sur le volume FlexGroup de destination sont perdues.

### **Description de la tâche**

Toutes les règles de quota actives sur le volume de destination sont désactivées et les règles de quota sont supprimées avant d'effectuer une resynchronisation.

Vous pouvez utiliser le volume quota policy rule create et volume quota modify commandes permettant de créer et de réactiver des règles de quota une fois l'opération de resynchronisation terminée.

### **Étapes**

- 1. Depuis le cluster de destination, faire une resynchronisation de la relation de FlexGroup volume SnapMirror: snapmirror resync -destination-path dst svm:dest flexgroup
- 2. Afficher l'état de la relation SnapMirror : snapmirror show -expand

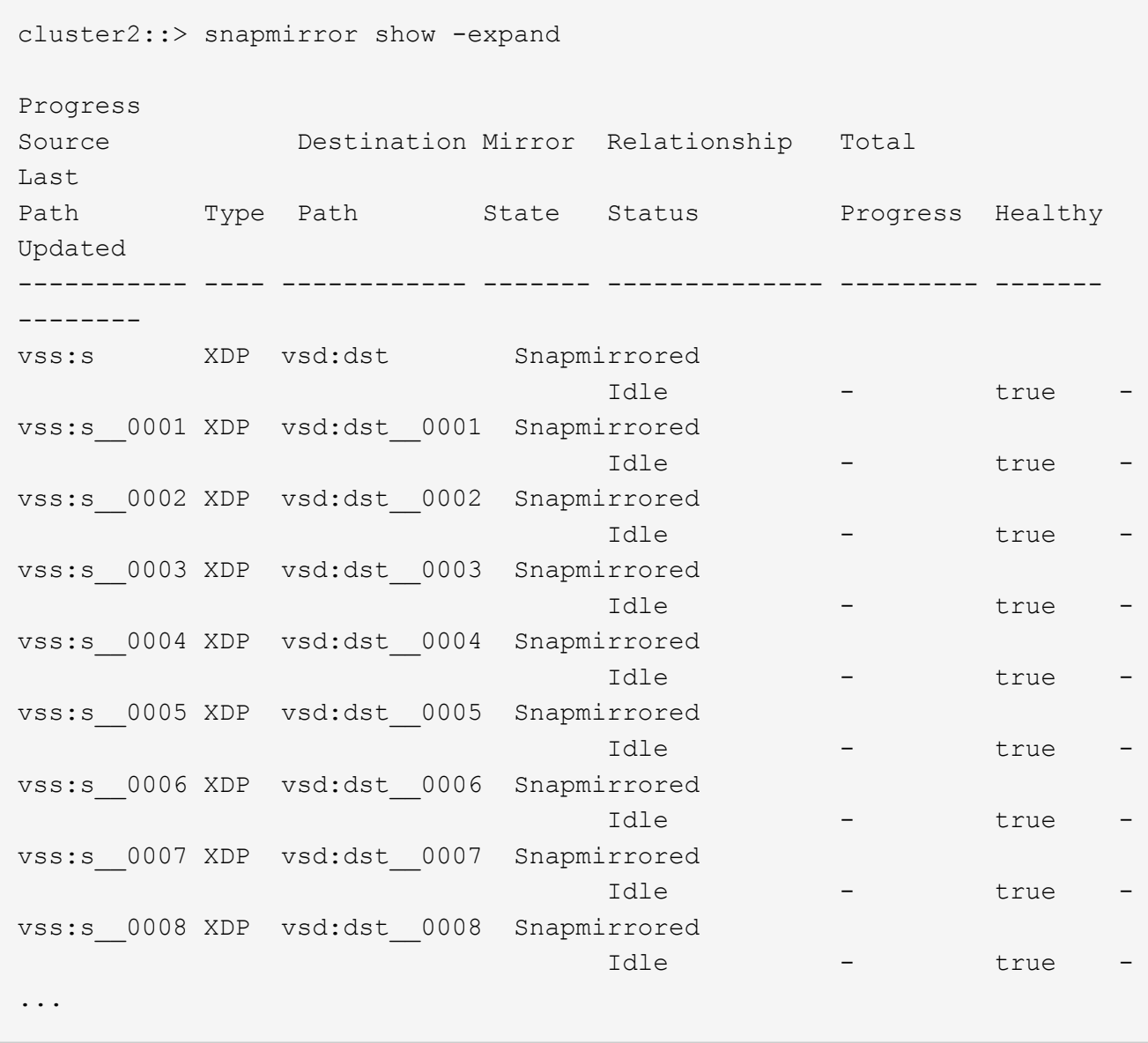

L'état de la relation SnapMirror de chaque composant est Snapmirrored.

### <span id="page-6-0"></span>**Inverser une relation SnapMirror entre des volumes FlexGroup pendant la reprise d'activité**

Lorsqu'un incident désactive le volume FlexGroup source d'une relation SnapMirror, vous pouvez utiliser le volume FlexGroup de destination pour transmettre des données pendant que vous réparez ou remplacez le volume FlexGroup source. Une fois le volume FlexGroup source en ligne, vous pouvez faire du volume FlexGroup source d'origine une destination en lecture seule et inverser la relation SnapMirror.

### **Description de la tâche**

Toutes les règles de quota actives sur le volume de destination sont désactivées et les règles de quota sont supprimées avant d'effectuer une resynchronisation.

Vous pouvez utiliser le volume quota policy rule create et volume quota modify commandes permettant de créer et de réactiver des règles de quota une fois l'opération de resynchronisation terminée.

#### **Étapes**

1. Sur le volume FlexGroup de destination d'origine, supprimez la relation miroir de protection des données entre le volume FlexGroup source et le volume FlexGroup de destination : snapmirror delete -destination-path svm\_name:volume\_name

cluster2::> snapmirror delete -destination-path vsd:dst

2. Sur le volume FlexGroup source d'origine, supprimez les informations de relation du volume FlexGroup source: snapmirror release -destination-path svm name:volume name -relationship -info-only

Après la suppression d'une relation SnapMirror, vous devez supprimer les informations de relation du volume FlexGroup source avant de tenter une opération de resynchronisation.

```
cluster1::> snapmirror release -destination-path vsd:dst -relationship
-info-only true
```
3. Sur le nouveau volume FlexGroup de destination, créez la relation miroir : snapmirror create -source-path src svm name: volume name -destination-path dst svm name:volume name -type XDP -policy MirrorAllSnapshots

```
cluster1::> snapmirror create -source-path vsd:dst -destination-path
vss:src -type XDP -policy MirrorAllSnapshots
```
4. Sur le nouveau volume FlexGroup de destination, resynchroniser la FlexGroup source : snapmirror resync -source-path svm\_name:volume\_name

cluster1::> snapmirror resync -source-path vsd:dst

5. Surveiller les transferts SnapMirror : snapmirror show -expand

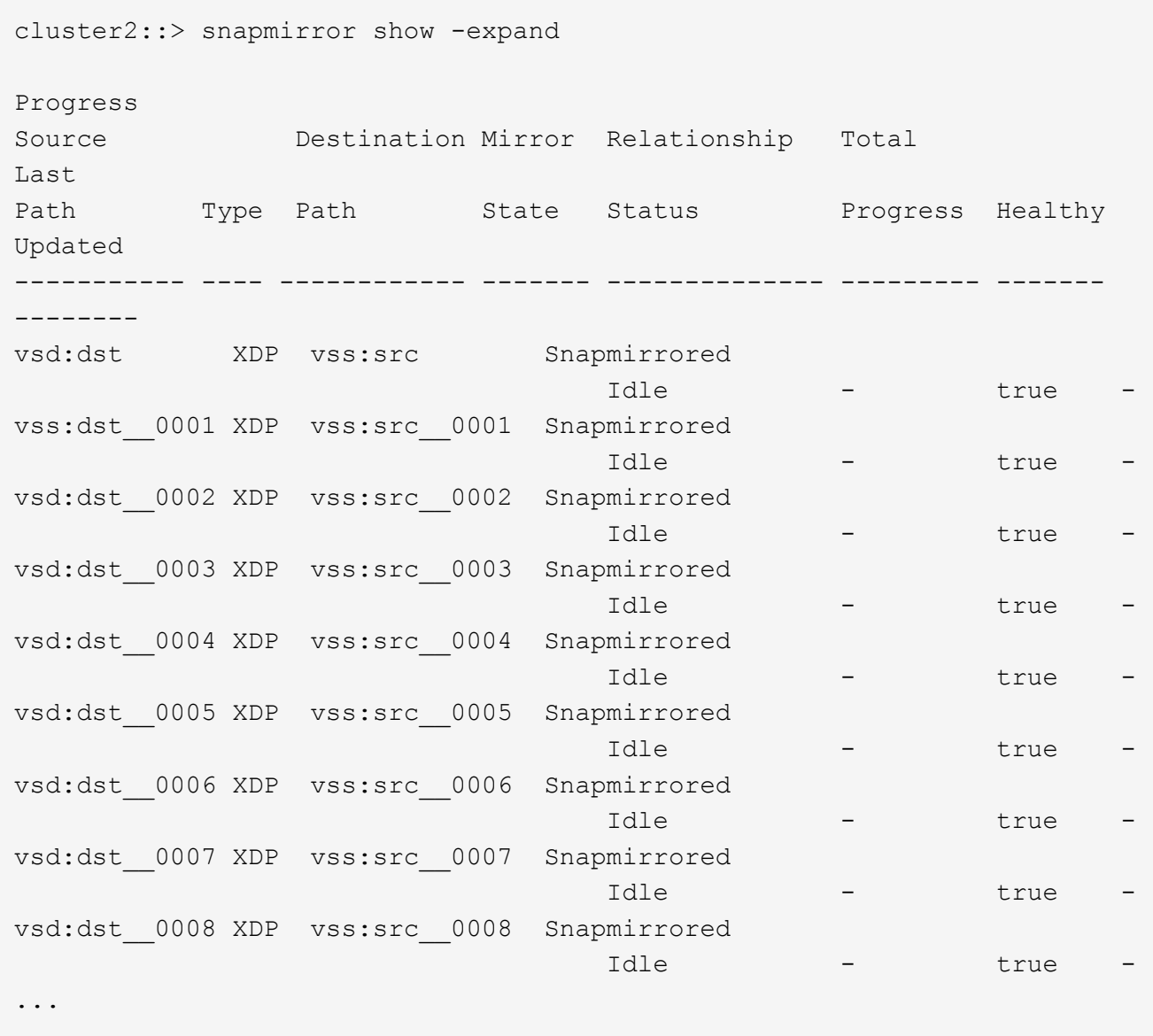

L'état de la relation SnapMirror de chaque composant apparaît comme Snapmirrored cela indique que la resynchronisation a réussi.

#### **Informations sur le copyright**

Copyright © 2024 NetApp, Inc. Tous droits réservés. Imprimé aux États-Unis. Aucune partie de ce document protégé par copyright ne peut être reproduite sous quelque forme que ce soit ou selon quelque méthode que ce soit (graphique, électronique ou mécanique, notamment par photocopie, enregistrement ou stockage dans un système de récupération électronique) sans l'autorisation écrite préalable du détenteur du droit de copyright.

Les logiciels dérivés des éléments NetApp protégés par copyright sont soumis à la licence et à l'avis de nonresponsabilité suivants :

CE LOGICIEL EST FOURNI PAR NETAPP « EN L'ÉTAT » ET SANS GARANTIES EXPRESSES OU TACITES, Y COMPRIS LES GARANTIES TACITES DE QUALITÉ MARCHANDE ET D'ADÉQUATION À UN USAGE PARTICULIER, QUI SONT EXCLUES PAR LES PRÉSENTES. EN AUCUN CAS NETAPP NE SERA TENU POUR RESPONSABLE DE DOMMAGES DIRECTS, INDIRECTS, ACCESSOIRES, PARTICULIERS OU EXEMPLAIRES (Y COMPRIS L'ACHAT DE BIENS ET DE SERVICES DE SUBSTITUTION, LA PERTE DE JOUISSANCE, DE DONNÉES OU DE PROFITS, OU L'INTERRUPTION D'ACTIVITÉ), QUELLES QU'EN SOIENT LA CAUSE ET LA DOCTRINE DE RESPONSABILITÉ, QU'IL S'AGISSE DE RESPONSABILITÉ CONTRACTUELLE, STRICTE OU DÉLICTUELLE (Y COMPRIS LA NÉGLIGENCE OU AUTRE) DÉCOULANT DE L'UTILISATION DE CE LOGICIEL, MÊME SI LA SOCIÉTÉ A ÉTÉ INFORMÉE DE LA POSSIBILITÉ DE TELS DOMMAGES.

NetApp se réserve le droit de modifier les produits décrits dans le présent document à tout moment et sans préavis. NetApp décline toute responsabilité découlant de l'utilisation des produits décrits dans le présent document, sauf accord explicite écrit de NetApp. L'utilisation ou l'achat de ce produit ne concède pas de licence dans le cadre de droits de brevet, de droits de marque commerciale ou de tout autre droit de propriété intellectuelle de NetApp.

Le produit décrit dans ce manuel peut être protégé par un ou plusieurs brevets américains, étrangers ou par une demande en attente.

LÉGENDE DE RESTRICTION DES DROITS : L'utilisation, la duplication ou la divulgation par le gouvernement sont sujettes aux restrictions énoncées dans le sous-paragraphe (b)(3) de la clause Rights in Technical Data-Noncommercial Items du DFARS 252.227-7013 (février 2014) et du FAR 52.227-19 (décembre 2007).

Les données contenues dans les présentes se rapportent à un produit et/ou service commercial (tel que défini par la clause FAR 2.101). Il s'agit de données propriétaires de NetApp, Inc. Toutes les données techniques et tous les logiciels fournis par NetApp en vertu du présent Accord sont à caractère commercial et ont été exclusivement développés à l'aide de fonds privés. Le gouvernement des États-Unis dispose d'une licence limitée irrévocable, non exclusive, non cessible, non transférable et mondiale. Cette licence lui permet d'utiliser uniquement les données relatives au contrat du gouvernement des États-Unis d'après lequel les données lui ont été fournies ou celles qui sont nécessaires à son exécution. Sauf dispositions contraires énoncées dans les présentes, l'utilisation, la divulgation, la reproduction, la modification, l'exécution, l'affichage des données sont interdits sans avoir obtenu le consentement écrit préalable de NetApp, Inc. Les droits de licences du Département de la Défense du gouvernement des États-Unis se limitent aux droits identifiés par la clause 252.227-7015(b) du DFARS (février 2014).

#### **Informations sur les marques commerciales**

NETAPP, le logo NETAPP et les marques citées sur le site<http://www.netapp.com/TM>sont des marques déposées ou des marques commerciales de NetApp, Inc. Les autres noms de marques et de produits sont des marques commerciales de leurs propriétaires respectifs.